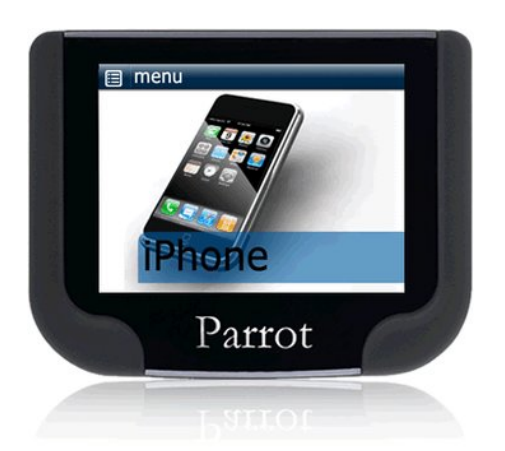

# **Parrot MKi9200**

Guide utilisateur

# **Sommaire**

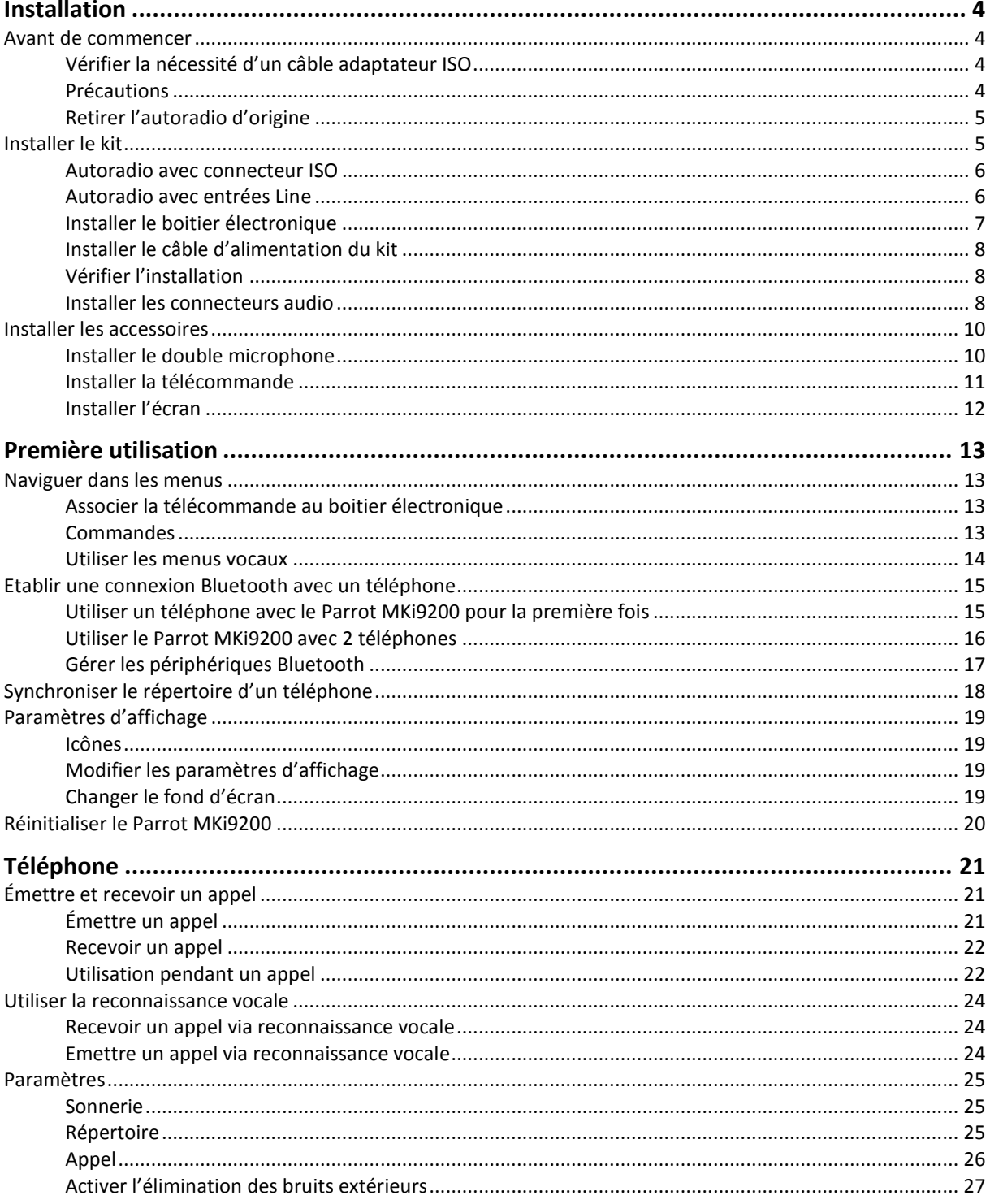

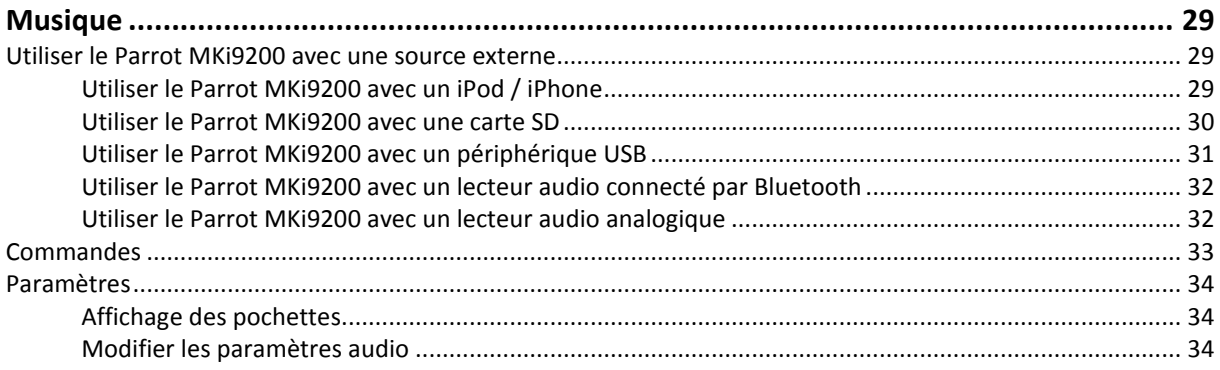

# <span id="page-3-0"></span>**Installation**

*AVERTISSEMENT: Nous vous recommandons de faire appel à un professionnel pour l'installation du Parrot MKi9200.*

## <span id="page-3-1"></span>Avant de commencer

#### <span id="page-3-2"></span>Vérifier la nécessité d'un câble adaptateur ISO

- Les câbles fournis sont équipés de connecteurs ISO ainsi que de deux sorties Line. Les sorties Line peuvent être utilisées si votre système audio possède cette option. Plusieurs montages sont donc possibles selon le type de votre autoradio et de votre véhicule.
- Si votre autoradio n'est pas équipé de connecteurs ISO, vous devez vous procurer un câble adaptateur ISO afin de faciliter le montage. Consultez la [section installation](http://www.parrot.com/fr/support/schemasdinstallation) de notre site internet.

#### <span id="page-3-3"></span>Précautions

- Débranchez la batterie avant l'installation du câble d'alimentation.
- Avant de fixer durablement les composants, contrôlez les longueurs de câbles. Vérifiez que les emplacements soient choisis de sorte que les longueurs de câbles suffisent pour relier les pièces détachées les unes aux autres.
- Evitez d'installer des composants (écran, télécommande…) devant les airbags.
- Assurez-vous que les câbles du Parrot MKi9200 ne se retrouvent pas pliés ou coincés à l'issue de l'installation.

### <span id="page-4-0"></span>Retirer l'autoradio d'origine

• Retirez l'autoradio d'origine de votre véhicule. Cette opération peut nécessiter des clés d'extraction.

► Consultez la notice d'utilisation de votre autoradio ou contactez votre concessionnaire pour plus d'informations.

- Retirez les connecteurs d'origine du système audio de votre véhicule avant de fixer les différents éléments du kit mains-libres.
- <span id="page-4-1"></span>• La fonction Mute permet d'interrompre le son de votre autoradio pour laisser place à la communication. Le choix de l'entrée Mute dépend de la configuration de votre autoradio.

# Installer le kit

#### <span id="page-5-0"></span>Autoradio avec connecteur ISO

- 1. Branchez les connecteurs mâles du kit mains-libres à l'autoradio.
- 2. Reliez les faisceaux audio et alimentation du véhicule aux connecteurs femelles du Parrot MKi9200.
- 3. Sur le câble d'installation, reliez le fil jaune libre à l'une des entrées mute correspondante du système audio s'il en est équipé (mute in1, mute in2 ou mute in3).

<span id="page-5-1"></span>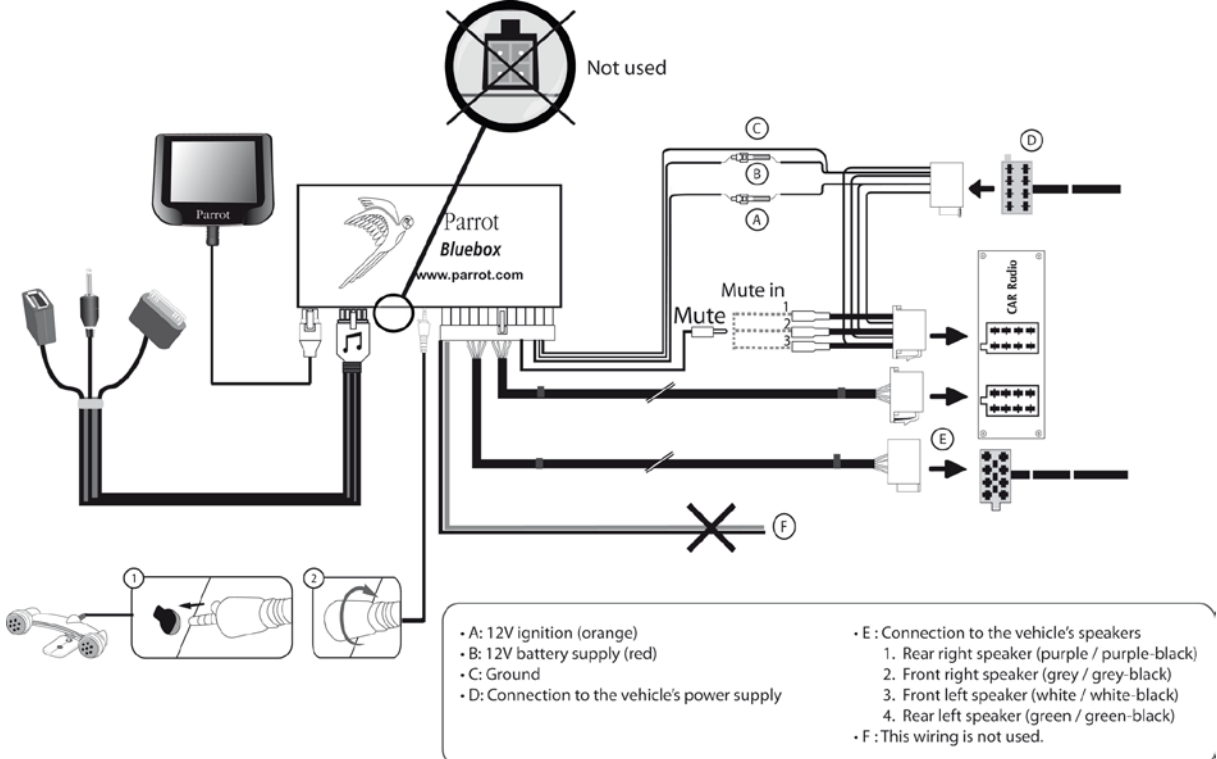

### Autoradio avec entrées Line

- Utilisez ce type de connexion en reliant une sortie « Line » (fils marron et blanc ou fils rouge et noir) sur l'entrée « Line » de votre système audio.
- L'utilisation des deux paires de sorties « Line » permet de bénéficier de la fonction musique en stéréo sur les haut-parleurs de votre véhicule.
- Sur le câble d'installation, reliez le fil jaune libre à l'une des entrées mute correspondante du système audio s'il en est équipé (mute in1, mute in2 ou mute in3).

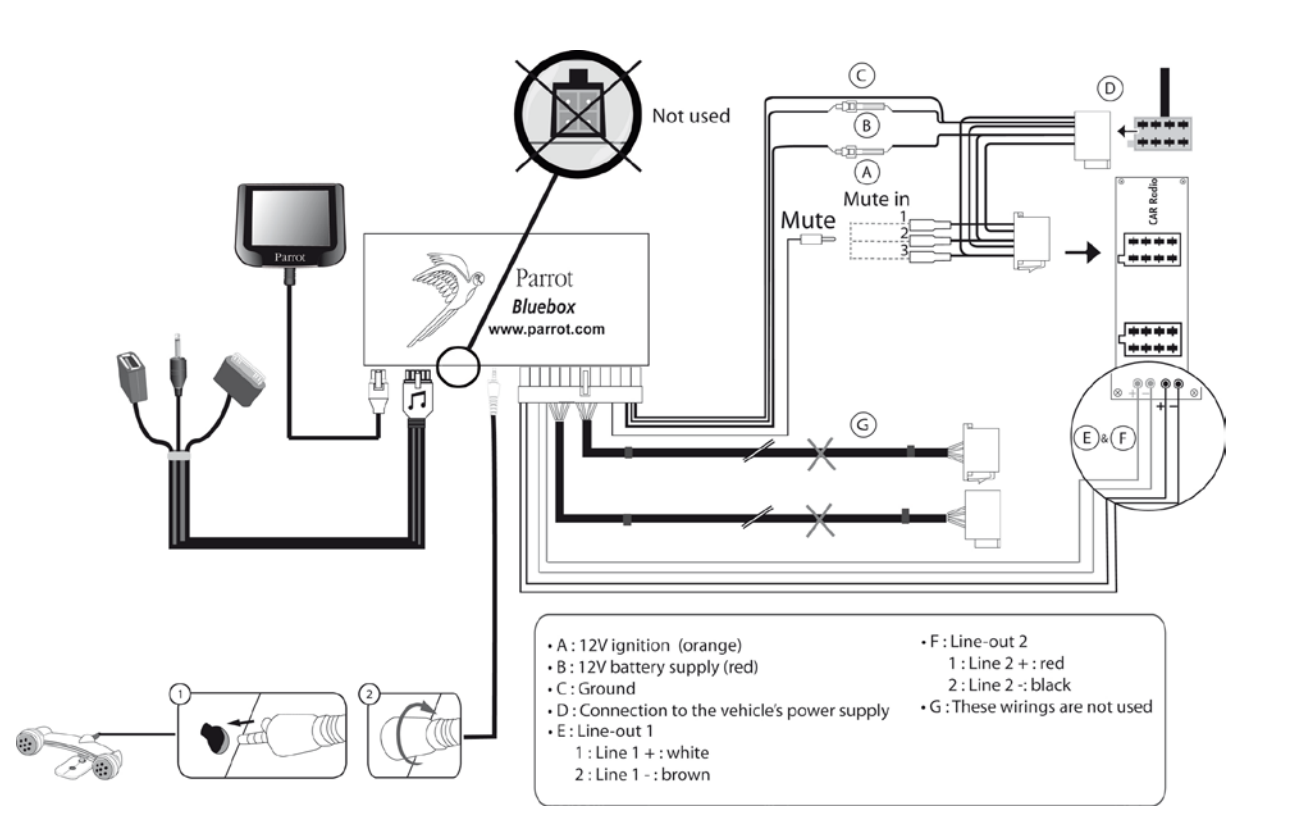

### <span id="page-6-0"></span>Installer le boitier électronique

- Evitez d'installer le boîtier près du chauffage ou de la climatisation, à un endroit exposé au soleil ou derrière des parois métalliques.
- Assurez-vous que le boitier reste immobile après son installation.
- Une fois le boitier installé, ne forcez pas lors de la remise en place de l'autoradio. Si la place derrière l'autoradio est insuffisante, envisagez le démontage de la boite à gants.

### <span id="page-7-0"></span>Installer le câble d'alimentation du kit

*Note : Afin de procéder à la vérification de l'installation, connectez d'abord l'écran sans le placer sur le tableau de bord. Consultez la sectio[n Vérifier l'installation](#page-7-3) pour plus d'informations.*

- Consultez le schéma électrique de votre autoradio.
- Le fil rouge du câble du kit doit correspondre au +12V permanent, le fil orange au 12V aprèscontact et le fil noir à la masse. Vérifiez que votre fil orange n'est pas connecté au 12V permanent, vous risqueriez de décharger la batterie du véhicule.

*Note* **:** *Sur certains véhicules, il n'y a pas de +12V après contact sur les connecteurs du véhicule. Il est alors nécessaire de brancher le fil d'alimentation orange sur la boite à fusible ou sur une autre source d'alimentation après contact.*

### <span id="page-7-3"></span><span id="page-7-1"></span>Vérifier l'installation

- Vérifiez la polarité de l'alimentation de votre kit mains-libres. Pour cela, coupez le contact de votre véhicule une fois le Parrot MKi9200 installé : le message « Au revoir » doit alors s'afficher à l'écran.
- Si ce n'est pas le cas, vous devez inverser les positions des fils rouge et orange. En effet, le fil rouge du câble d'alimentation doit être connecté au 12V permanent, le fil orange au 12V aprèscontact et le fil noir à la masse. Cette opération s'effectue simplement en inversant les deux cosses situées sur le câblage Parrot.

### <span id="page-7-2"></span>Installer les connecteurs audio

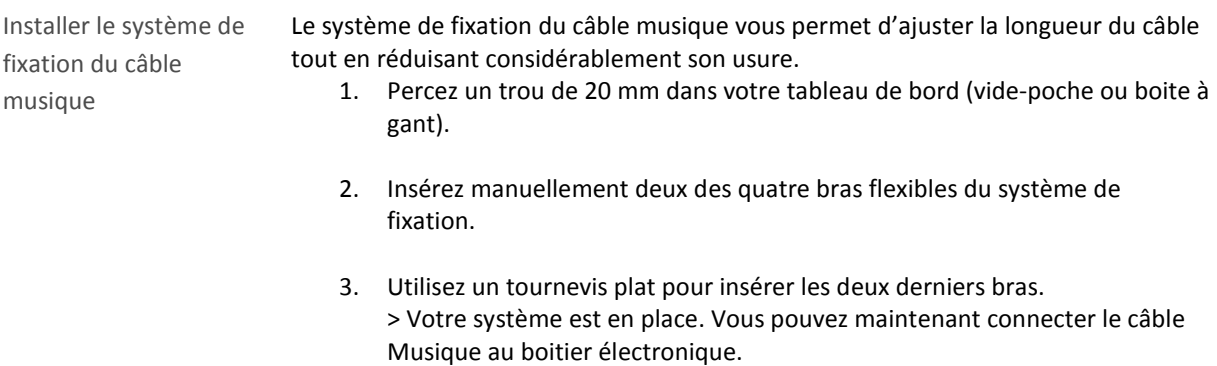

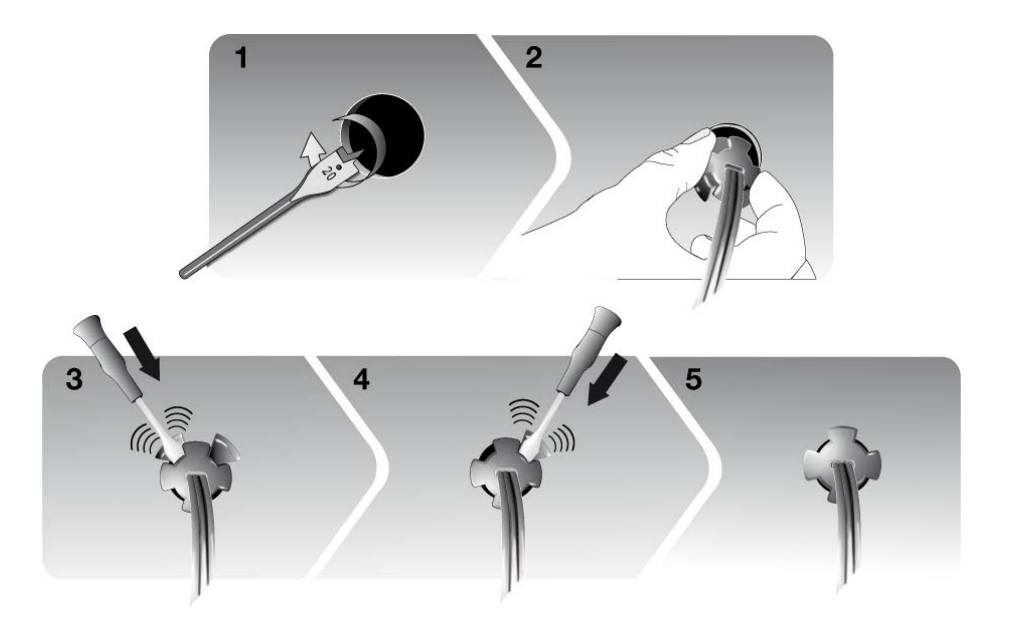

Installer le câble musique

Reliez les connecteurs audio au boitier électronique et installez les connecteurs audio (USB / iPod / Jack) dans la boîte à gants, la console centrale ou le vide poche en fonction de la configuration de votre tableau de bord.

*Note : Utilisez le bouchon de protection fourni afin de protéger les connecteurs*.

#### <span id="page-9-1"></span><span id="page-9-0"></span>Installer le double microphone

Sélectionner un emplacement

Afin de garantir une qualité de conversation optimale, nous vous invitons à respecter les recommandations suivantes :

- Assurez-vous que le microphone soit installé le plus près possible de la tête de l'utilisateur. La distance idéale est de 60 cm. Installez de préférence le microphone près du rétroviseur.
- Orientez le microphone vers la bouche de l'utilisateur.

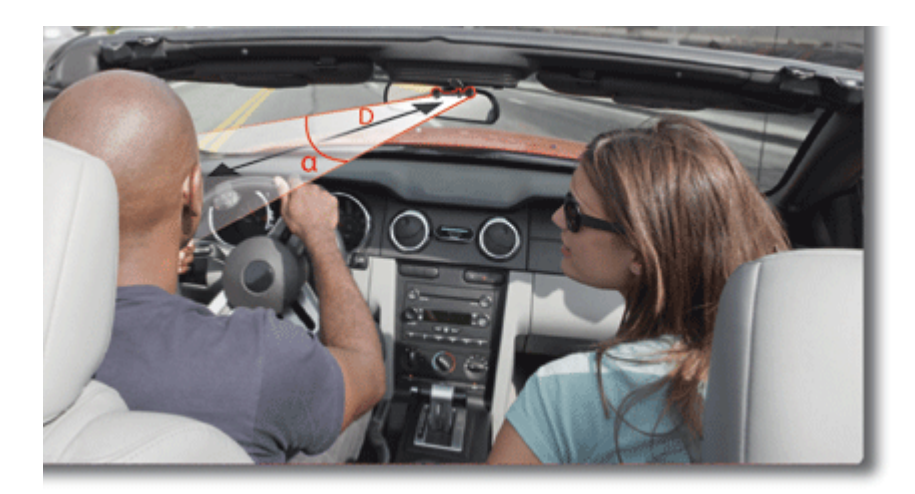

D < 60 cm  $\alpha < 45^\circ$ 

- Assurez-vous que le microphone ne soit pas exposé aux courants d'air des conduits d'aération.
- Ne faites pas passer le câble du microphone dans les systèmes de chauffage, de ventilation ou de climatisation ou devant les airbags latéraux.
- Faites glisser le câble dans la gouttière derrière le joint de la portière. Si le câble passe au dessus des pédales, assurez-vous qu'il soit bien fixé.
- La surface adhésive située sur le support du microphone doit être exempte de poussière et de graisse : une fois l'emplacement sélectionné, nettoyez l'endroit prévu en utilisant un produit d'entretien adapté.
- Patientez environ 2 heures après la fixation du support adhésif.

Coller le double microphone

### <span id="page-10-0"></span>Installer la télécommande

Installer la télécommande sur le volant

Si vous souhaitez installer la télécommande sur le volant, veillez à ce qu'elle soit fermement attachée afin qu'elle ne bouge pas durant la conduite.

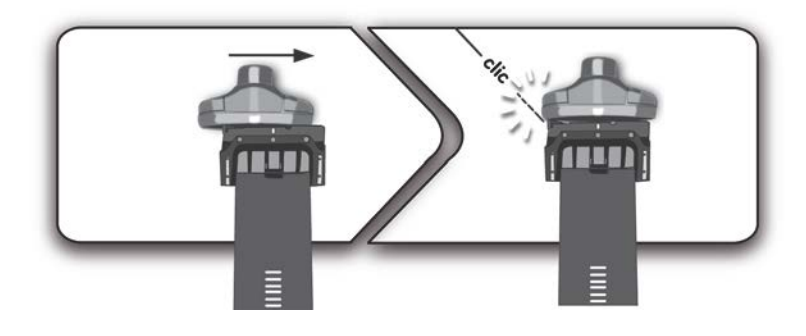

*AVERTISSEMENT : N'installez pas la télécommande du côté extérieur du volant afin de ne pas vous gêner lors de la conduite.*

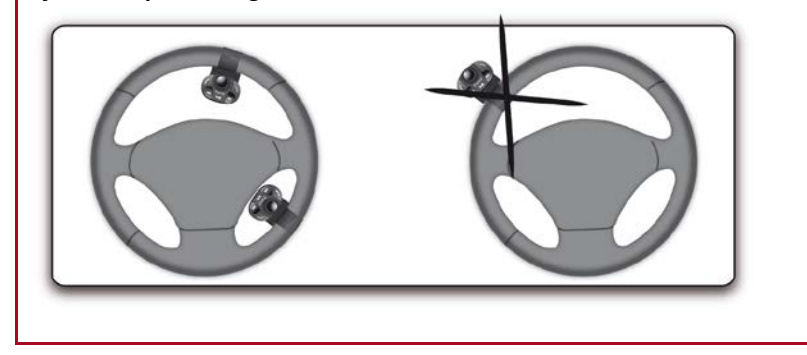

Installer la télécommande sur le tableau de bord

Si vous utilisez le second support, utilisez l'adhésif double face situé au dos de celuici afin de le coller sur le tableau de bord. Vous pouvez ensuite insérer la télécommande sur ce support.

*AVERTISSEMENT : Patientez environ 2 heures après la fixation du support adhésif et assurez-vous qu'il soit bien fixé à votre tableau de bord.*

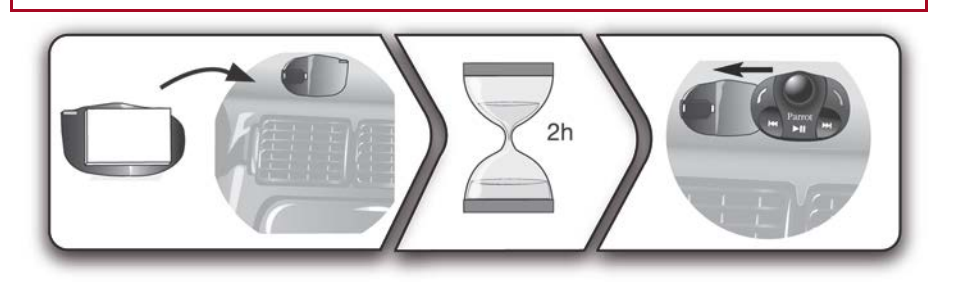

- Remplacer la pile  **L'autonomie de la télécommande est assurée par une pile de type** 3V CR2032 uniquement.
	- Assurez-vous que la pile soit correctement orientée avant de l'insérer dans la télécommande.

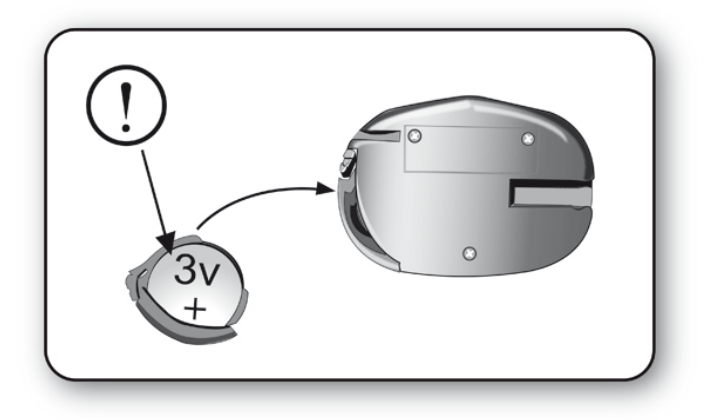

### <span id="page-11-0"></span>Installer l'écran

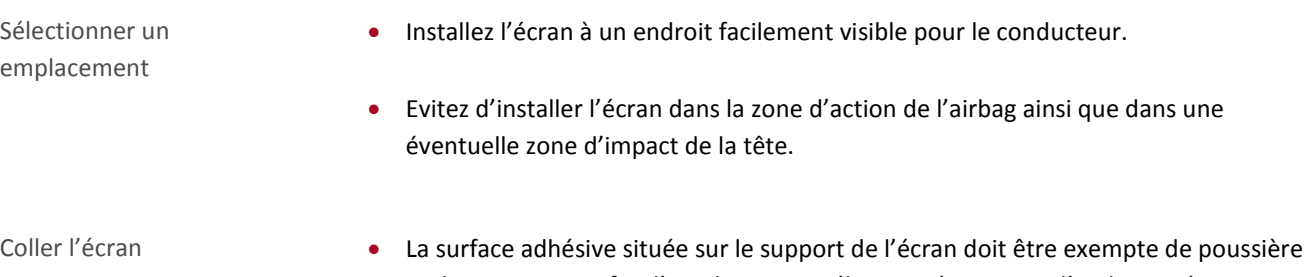

- et de graisse : une fois l'emplacement sélectionné, nettoyez l'endroit prévu en utilisant un produit d'entretien adapté.
- Patientez environ 2 heures après la fixation du support adhésif et assurez-vous qu'il soit bien fixé à votre tableau de bord.

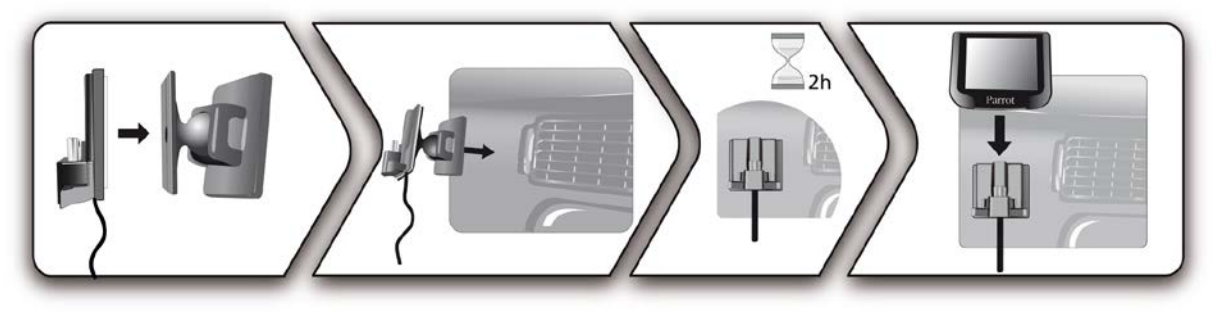

Eviter le vol et l'exposition au soleil

Afin d'éviter les risques de vol et d'exposition prolongée au soleil, pensez à enlever votre écran lorsque vous quittez votre véhicule.

# <span id="page-12-0"></span>**Première utilisation**

*AVERTISSEMENT* **:** *Si lors de votre première utilisation du Parrot MKi9200 la télécommande ne semble pas associée au boitier électronique, consultez la sectio[n Associer la télécommande au boitier électronique.](#page-12-4)*

### <span id="page-12-1"></span>Naviguer dans les menus

#### <span id="page-12-4"></span><span id="page-12-2"></span>Associer la télécommande au boitier électronique

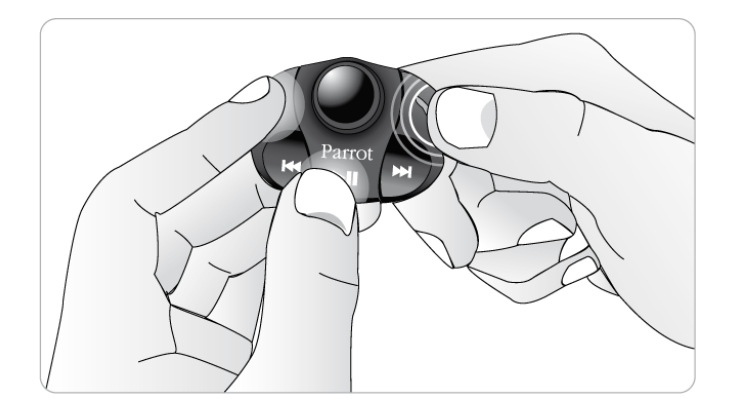

Si lors de votre première utilisation du Parrot MKi9200 la télécommande ne semble pas associée au boitier électronique, appuyez plusieurs fois sur la touche  $\bigwedge$  tout en maintenant enfoncés les boutons  $\ell$  et  $\mathbb{D} \mathbb{I}$ .

Cette manipulation doit être effectuée dans les 30 secondes suivant le démarrage de votre véhicule jusqu'à ce que le Parrot MKi9200 affiche «Réappairage de la télécommande».

### <span id="page-12-3"></span>Commandes

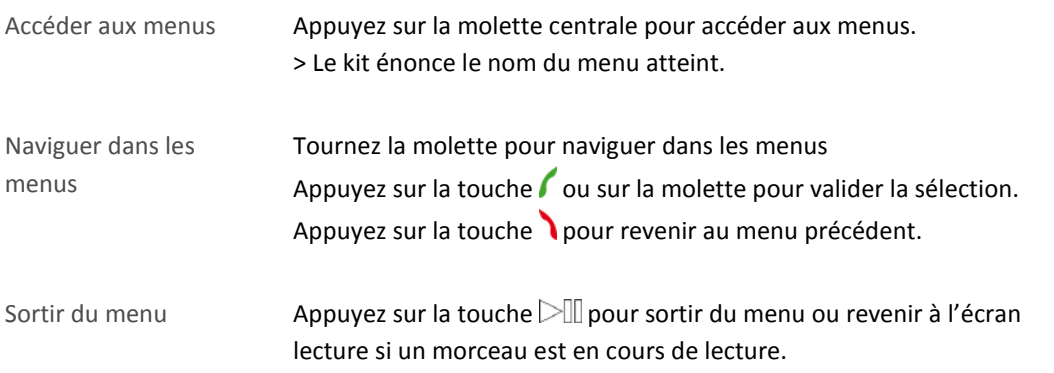

### <span id="page-13-0"></span>Utiliser les menus vocaux

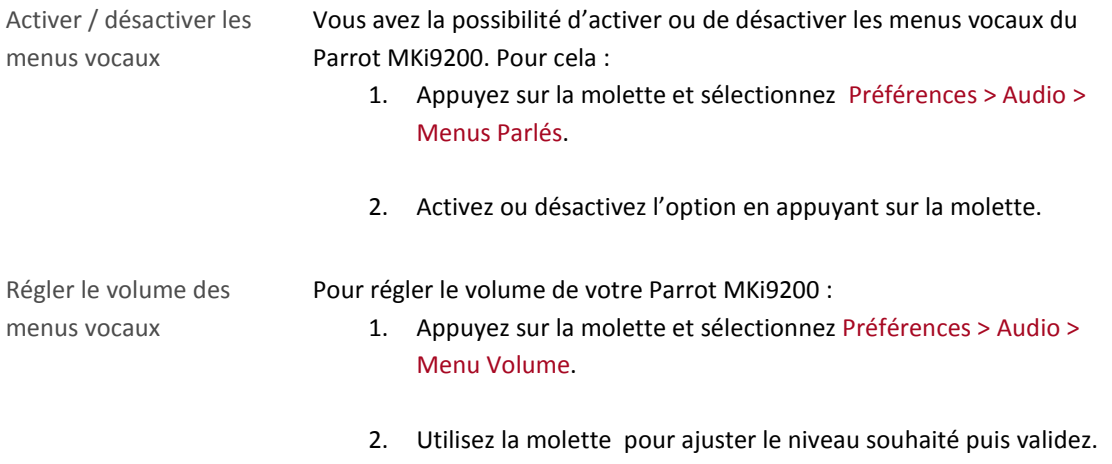

#### <span id="page-14-1"></span><span id="page-14-0"></span>Utiliser un téléphone avec le Parrot MKi9200 pour la première fois

Régler la visibilité du kit Avant de jumeler votre téléphone avec le Parrot MKi9200, assurez-vous que votre Parrot MKi9200 est réglé pour être visible par tous les appareils *Bluetooth*. Pour cela, appuyez sur la molette et sélectionnez Préférences > Bluetooth > Visibilité puis assurez-vous que l'option soit sélectionnée. Dans le cas contraire, sélectionnez-la en appuyant sur la molette.

*Note* **:** *Le Parrot MKi9200 est visible par défaut.*

<span id="page-14-2"></span>Jumeler un téléphone 1. Appuyez sur la molette et sélectionnez Préférences > Bluetooth > Jumeler avec…. > Si le modèle de votre téléphone apparait dans la liste, sélectionnez-le et appuyez sur la molette. > Si ce n'est pas le cas, sélectionnez l'option Autres téléphones. 2. Depuis votre téléphone, lancez une recherche de périphériques *Bluetooth*. > La liste des périphériques *Bluetooth* s'affiche. 3. Une fois la recherche terminée, sélectionnez « **Parrot MKi9200** ». 4. Entrez « **0000** » sur votre téléphone lorsque celui-ci vous y invite puis validez. > L'écran du Parrot MKi9200 affiche « Appairage réussi ». Connexion automatique Une fois votre téléphone jumelé avec le Parrot MKi9200, la connexion entre les 2 appareils sera automatique à chaque fois que vous entrerez dans votre véhicule. Pour cela, l'écran du Parrot MKi9200 doit être branché. *Note* **:** *Sur certains téléphones, vous devrez autoriser la connexion au Parrot MKi9200 pour permettre la connexion automatique. Consultez le guide utilisateur de votre téléphone pour plus d'informations.*

### <span id="page-15-0"></span>Utiliser le Parrot MKi9200 avec 2 téléphones

Le mode Dual vous permet de connecter simultanément 2 téléphones au Parrot MKi9200.

Activer le mode Dual Pour activer le mode permettant la connexion de 2 téléphones, sélectionnez Préférences > Bluetooth > Mode Dual.

*Note* **:** *Le mode Dual est désactivé par défaut.*

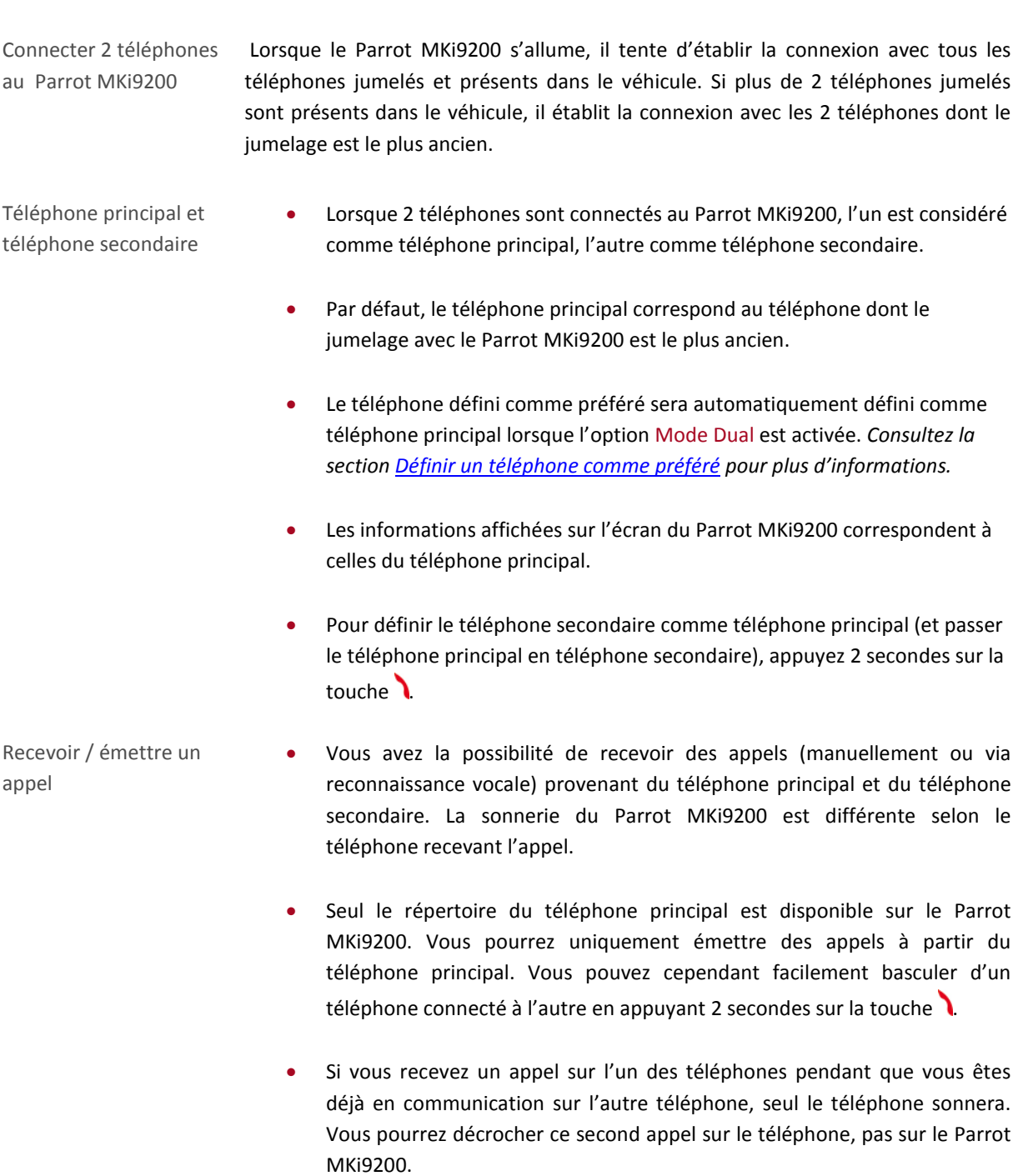

# <span id="page-16-0"></span>Gérer les périphériques Bluetooth

<span id="page-16-1"></span>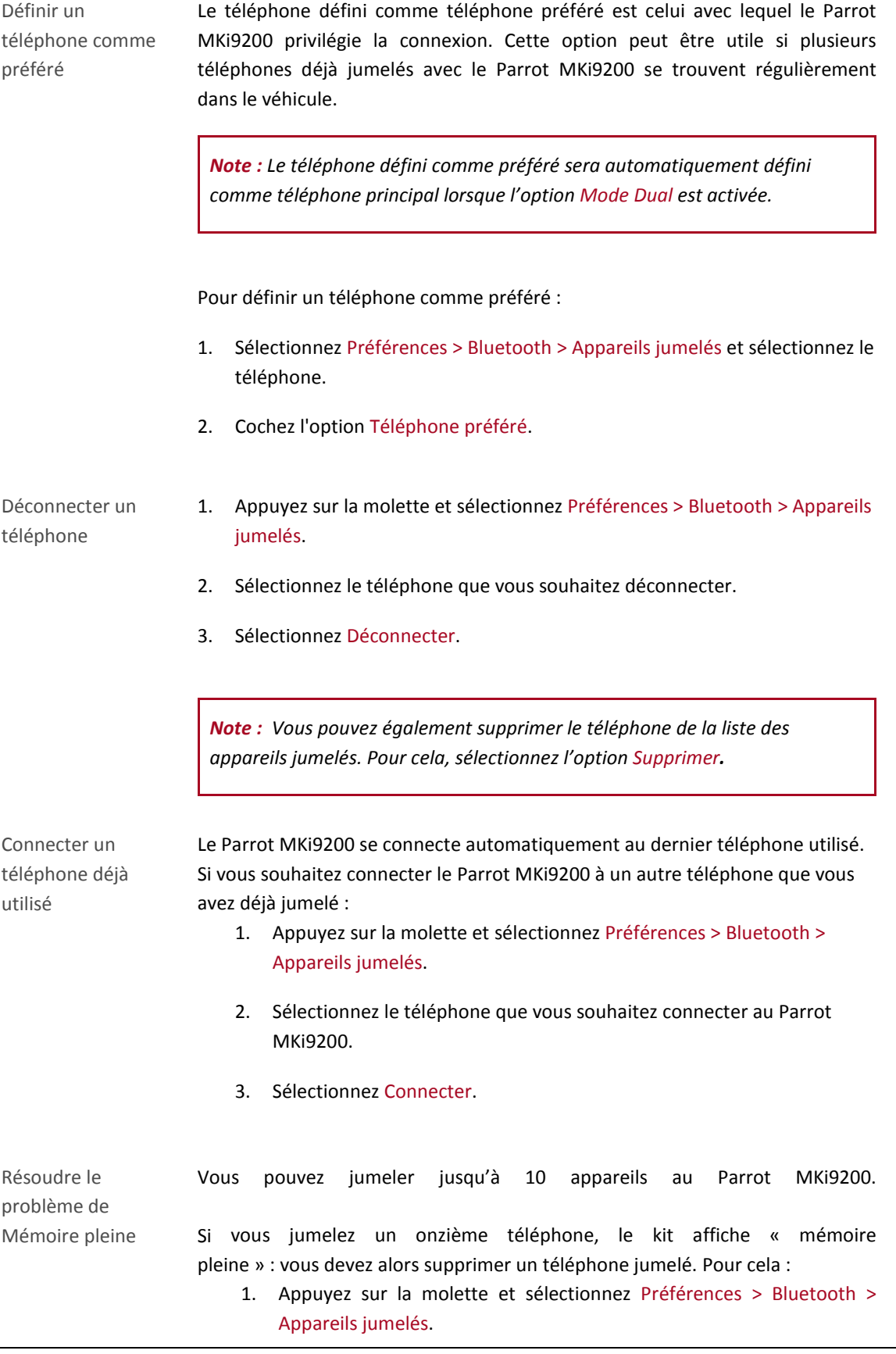

- 2. Sélectionnez le téléphone dont vous souhaitez supprimer le jumelage.
- 3. Sélectionnez Supprimer.

# <span id="page-17-0"></span>Synchroniser le répertoire d'un téléphone

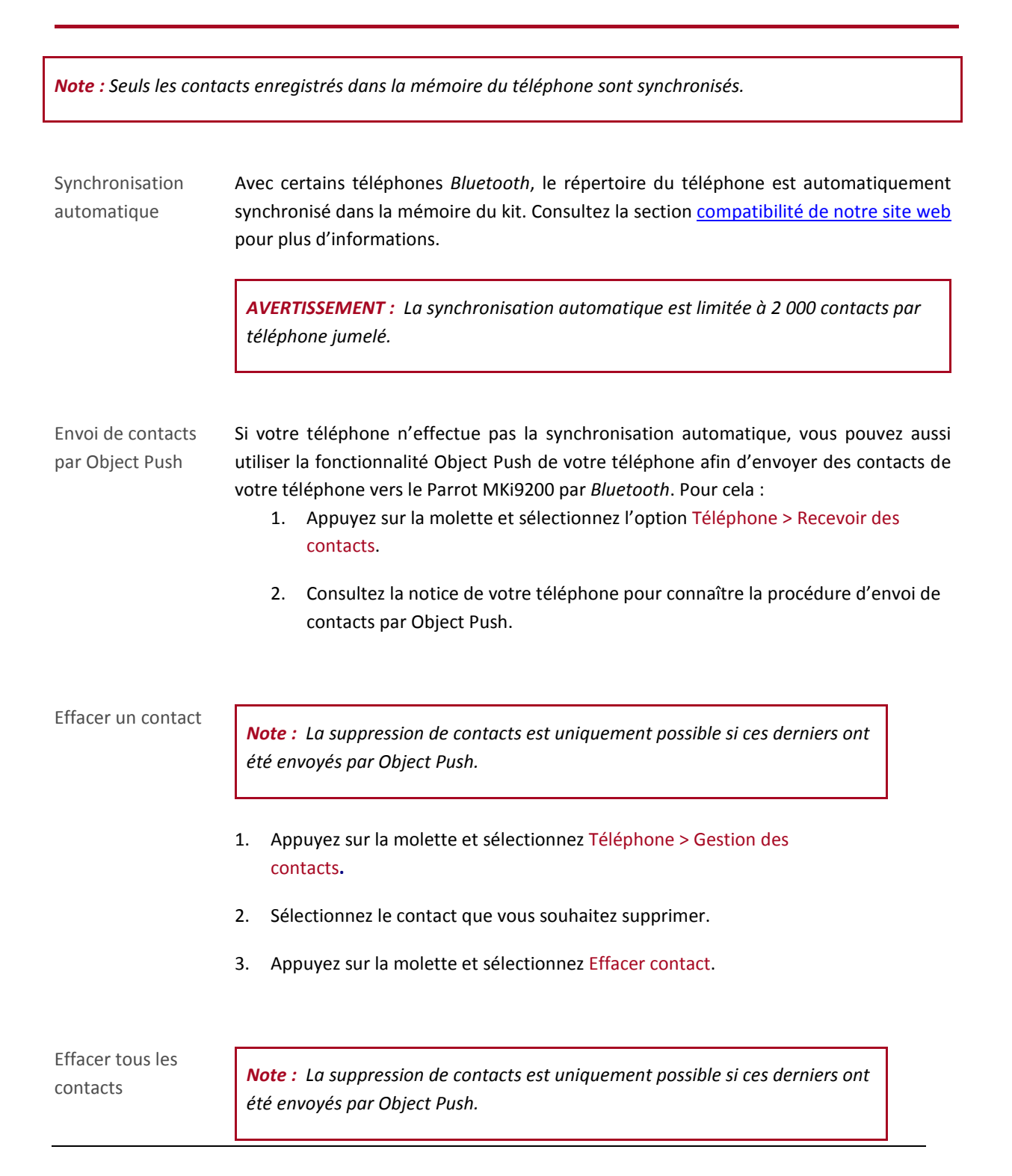

Appuyez sur la molette et sélectionnez Téléphone > Effacer tous les contacts**.**

# <span id="page-18-0"></span>Paramètres d'affichage

### <span id="page-18-1"></span>Icônes

- Les icônes **ELIIII** et Kull correspondent au niveau de batterie et à l'état du réseau du téléphone connecté au Parrot MKi9200. La présence de ces icônes dépend du modèle de votre téléphone.
- L'icône  $\overline{O}$  indique que la synchronisation du répertoire est en cours.
- L'icône **indique que votre appareil est en mode nuit** (l'écran est moins lumineux). Pour sortir du mode nuit, appuyez 2 secondes sur la molette.
- Les icônes en haut à gauche de l'écran indiquent les périphériques audio connectés au Parrot MKi9200. L'icône en surbrillance indique le périphérique audio en cours d'utilisation.

### <span id="page-18-2"></span>Modifier les paramètres d'affichage

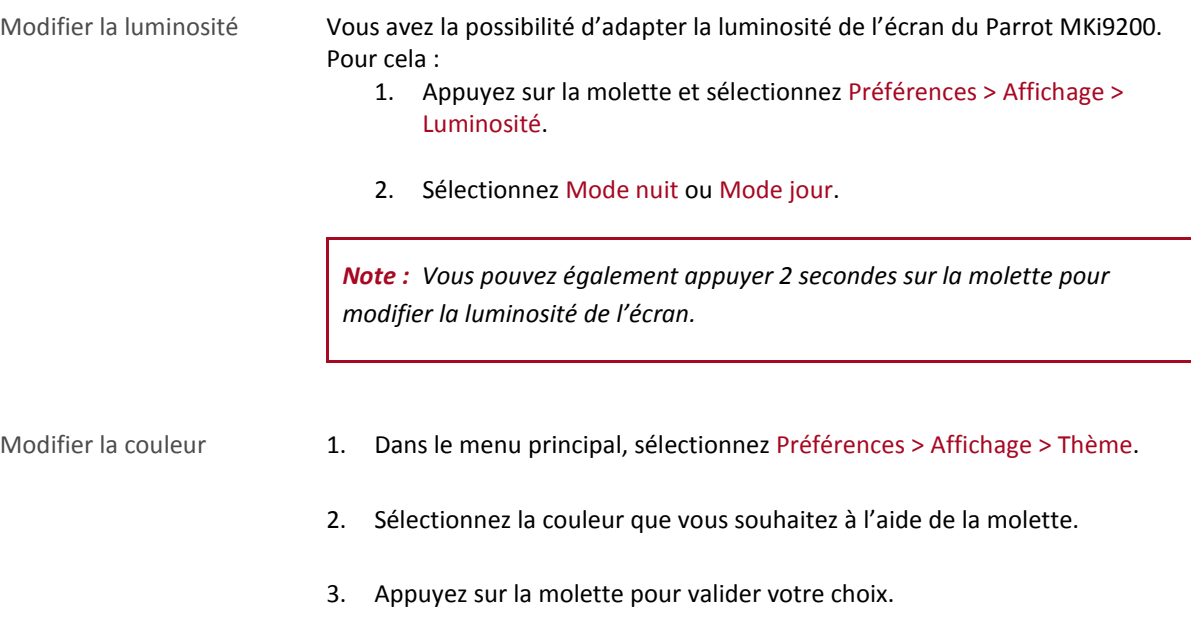

#### <span id="page-18-3"></span>Changer le fond d'écran

Vous avez la possibilité de changer le fond d'écran du Parrot MKi9200 en sélectionnant l'un des fonds d'écran proposés par défaut. Vous pouvez également le personnaliser en envoyant une photo directement sur le kit.

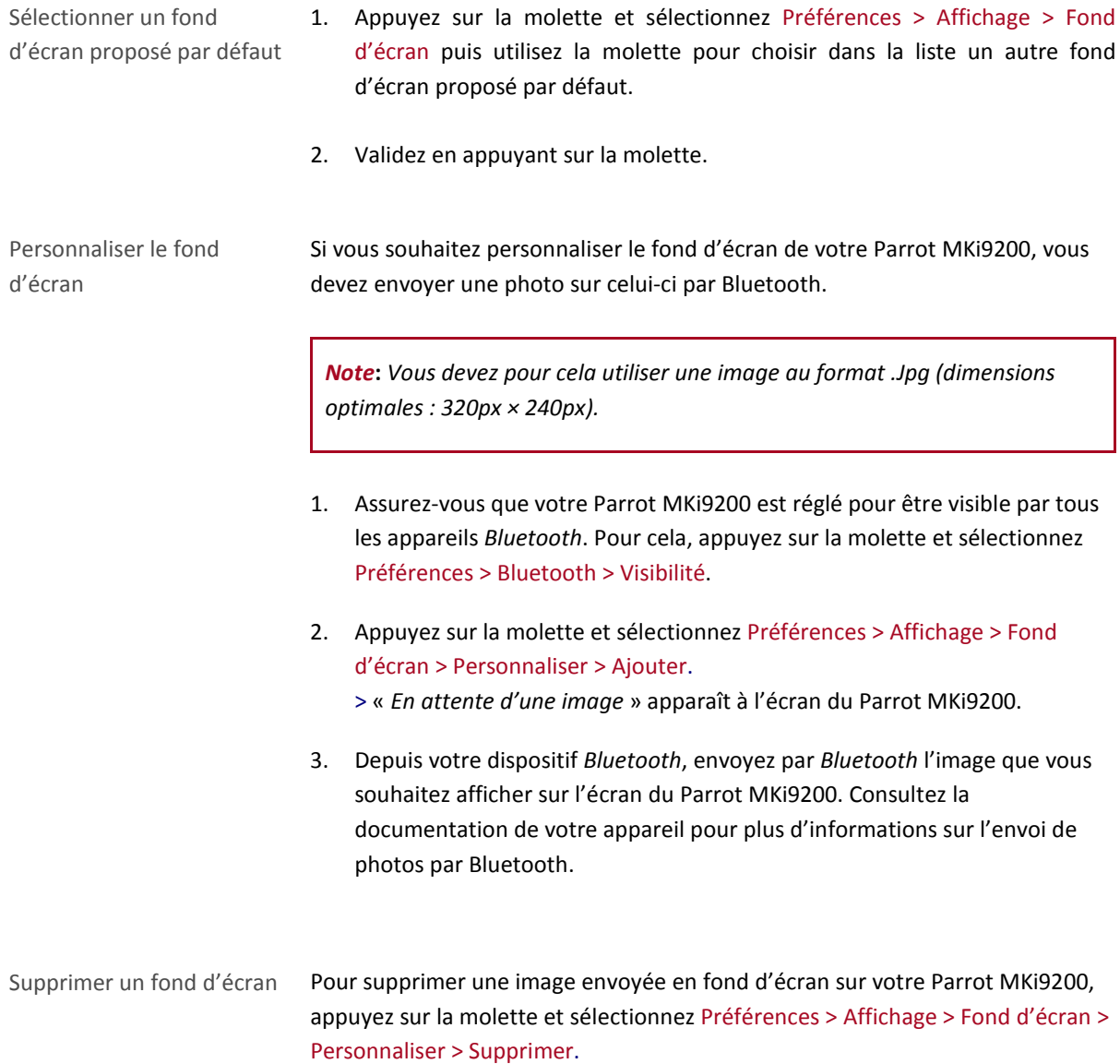

# <span id="page-19-0"></span>Réinitialiser le Parrot MKi9200

En cas de dysfonctionnement, la réinitialisation du Parrot MKi9200 devrait résoudre le problème. Pour cela, appuyez sur la molette et sélectionnez Préférences > Préférences avancées > réglages usine.

# <span id="page-20-0"></span>**Téléphone**

Avant d'utiliser la fonction téléphonie de votre Parrot MKi9200, vous devez tout d'abord connecter votre téléphone/PDA à ce dernier.

*► Consultez la section [Etablir une connexion Bluetooth avec un téléphone](#page-14-0) pour plus d'informations*.

# <span id="page-20-1"></span>Émettre et recevoir un appel

L'indicateur de réseau dans la partie supérieure de l'écran apparaît si vous êtes à portée d'un réseau cellulaire et que vous pouvez passer et recevoir des appels. Le nombre de barres est proportionnel à la qualité du signal.

### <span id="page-20-2"></span>Émettre un appel

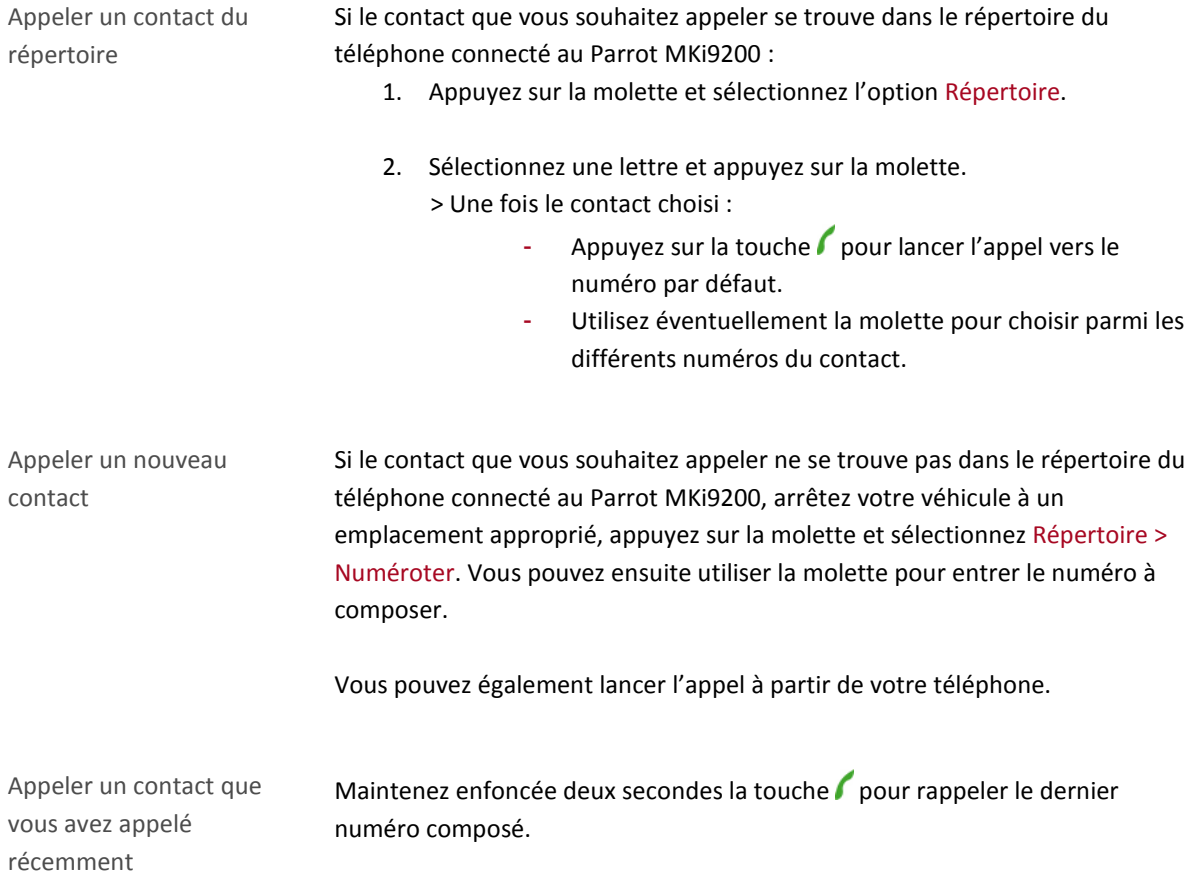

### <span id="page-21-0"></span>Recevoir un appel

Un appel entrant est signalé par une sonnerie. Le nom du contact est annoncé si le numéro de ce contact est enregistré dans le répertoire du téléphone connecté au Parrot MKi9200.

*Note : Vous pouvez également associer une image à un contact. Cette image apparaitra lorsque vous recevrez un appel de ce contact. Consultez la section [Associer une photo à un contact](#page-24-3) pour plus d'informations*.

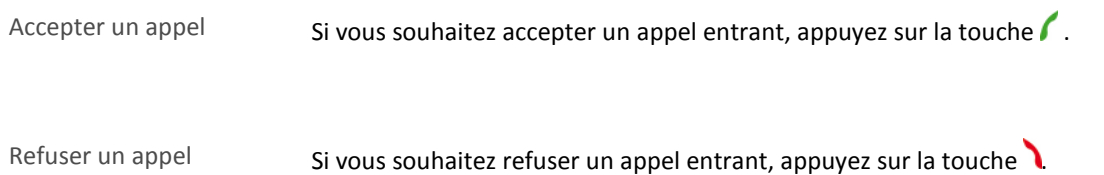

### <span id="page-21-1"></span>Utilisation pendant un appel

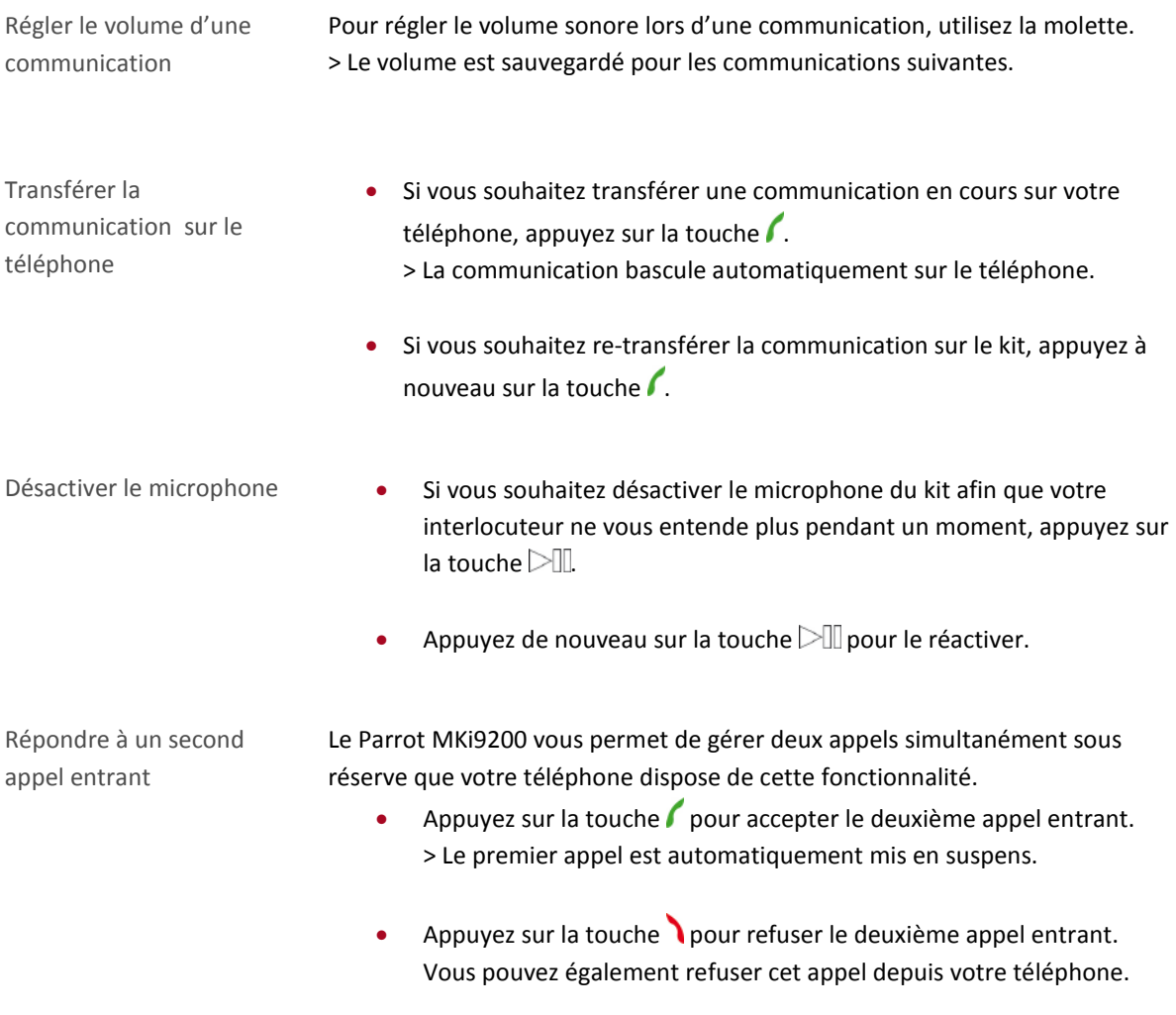

• Appuyez sur la touche du kit mains libres ou du téléphone pour basculer d'un appel à l'autre.

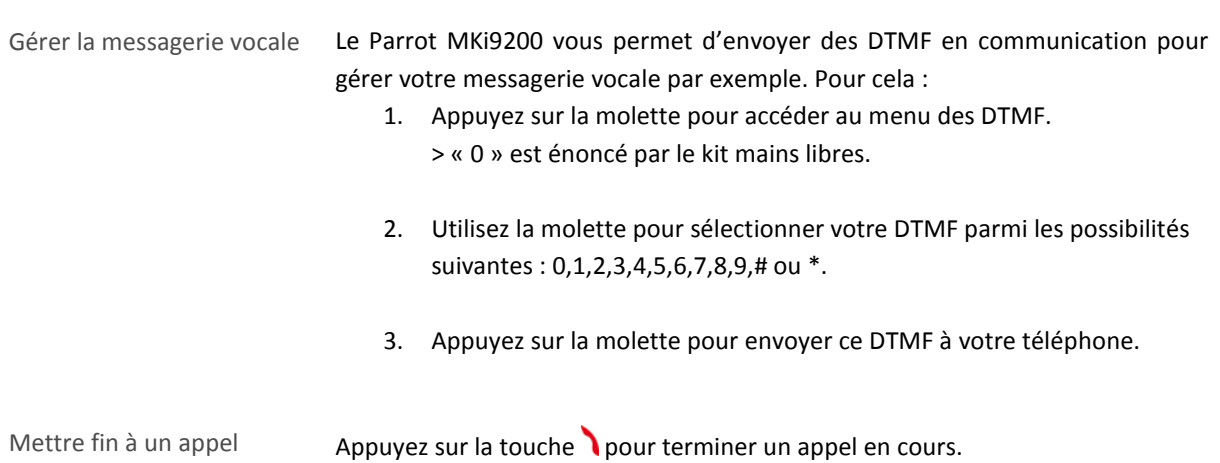

# <span id="page-23-0"></span>Utiliser la reconnaissance vocale

### <span id="page-23-1"></span>Recevoir un appel via reconnaissance vocale

Pour recevoir un appel via reconnaissance vocale, les mots magiques doivent être activés. Les mots magiques sont activés par défaut.

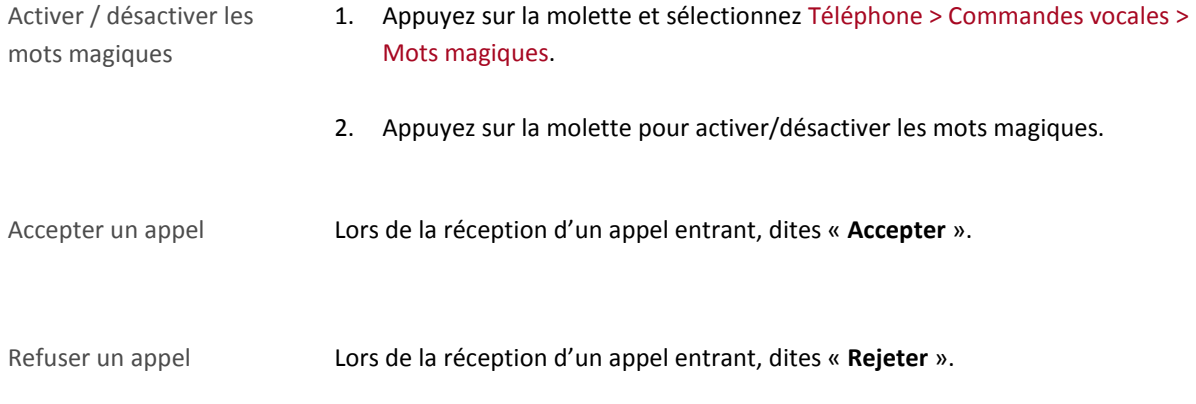

### <span id="page-23-2"></span>Emettre un appel via reconnaissance vocale

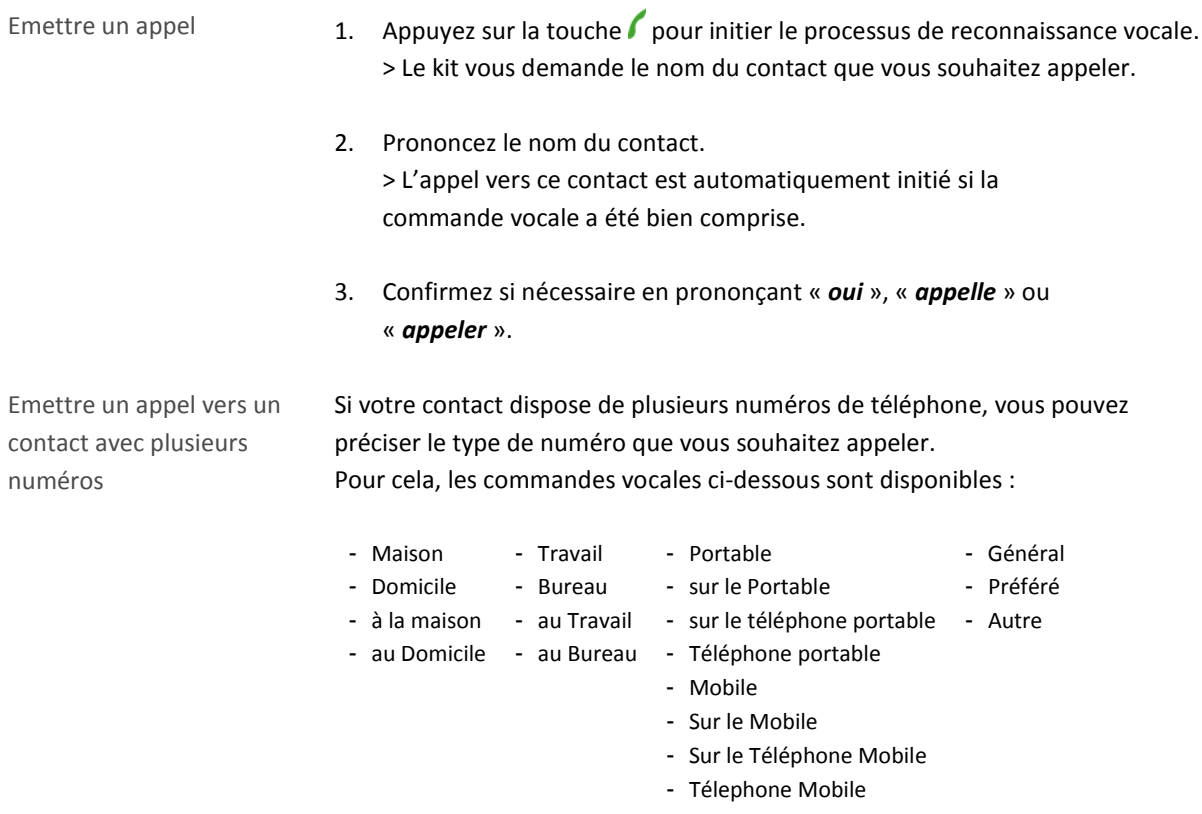

Quitter le mode de reconnaissance vocale Appuyez sur la touche pour quitter le mode de reconnaissance vocale.

## <span id="page-24-0"></span>Paramètres

#### <span id="page-24-1"></span>Sonnerie

Pour régler le volume de la sonnerie indiquant un appel entrant :

- 1. Appuyez sur la molette et sélectionnez Préférences > Audio > Volume sonnerie.
- 2. Utilisez la molette pour ajuster le niveau de volume souhaité.

#### <span id="page-24-2"></span>Répertoire

<span id="page-24-3"></span>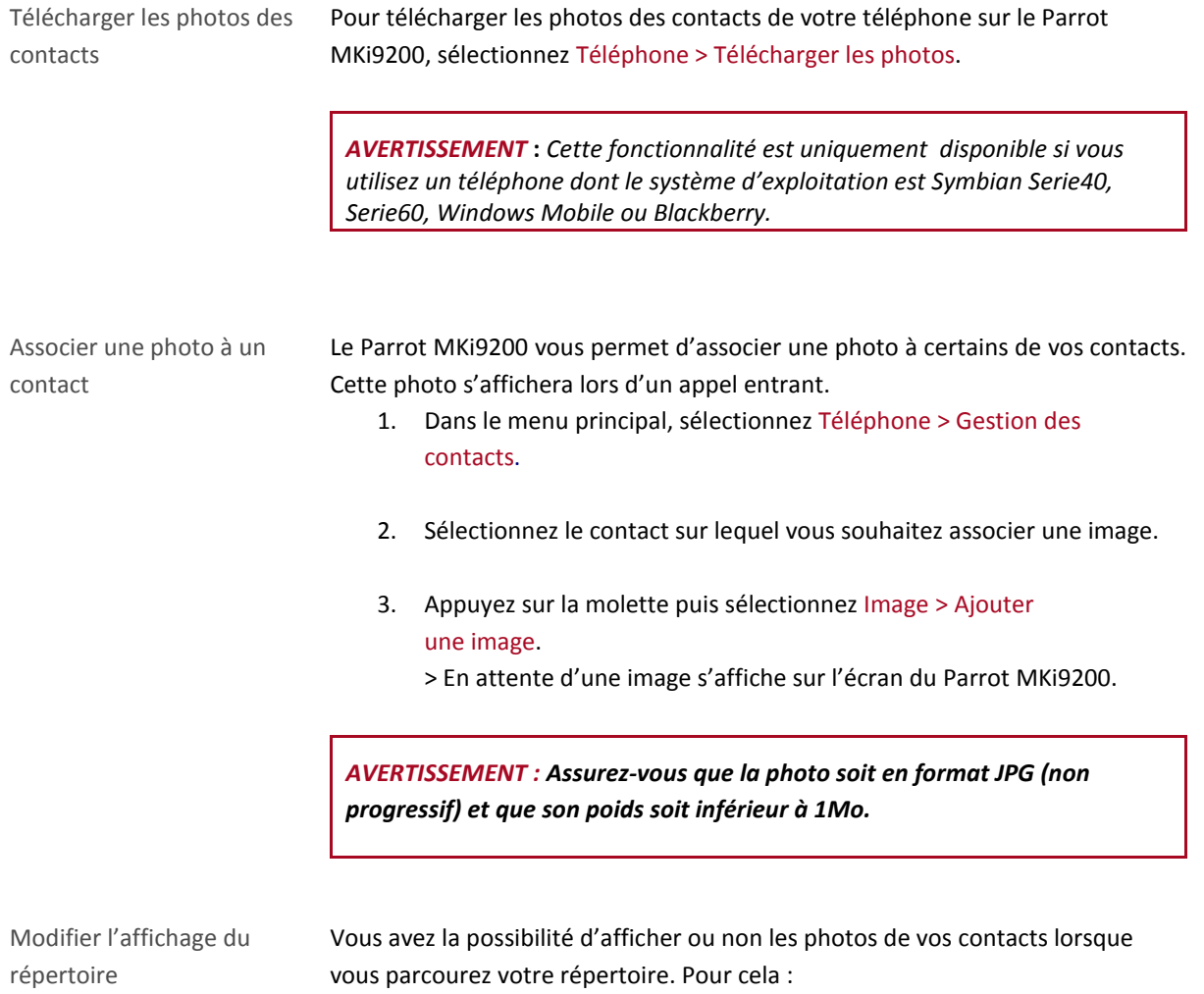

- 1. Appuyez sur la molette et sélectionnez Téléphone > Préférences avancées > Style du répertoire.
- 2. Sélectionnez Avec image ou Sans image.

## <span id="page-25-0"></span>Appel

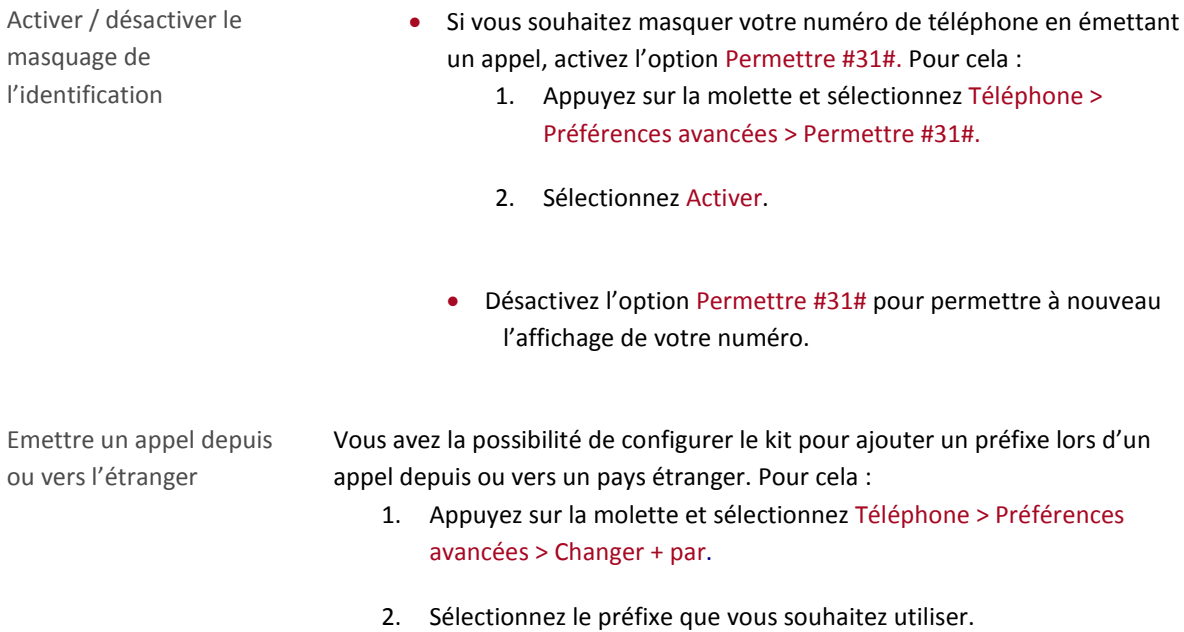

### <span id="page-26-0"></span>Activer l'élimination des bruits extérieurs

Pour le confort d'écoute de votre interlocuteur, l'élimination des bruits extérieurs du Parrot MKi9200 permet d'atténuer fortement les bruits venant de l'extérieur de la voiture (ex : passages de motos ou de camions, sirènes), en particulier lorsque les fenêtres sont ouvertes.

Pour ajuster ce paramètre, appuyez sur la molette et sélectionnez Préférences > Audio > détection de bruit latéral. Activez ou désactivez l'option en appuyant sur la molette.

*AVERTISSEMENT* **:** *Avant d'activer l'option Détection de bruit latéral, assurez-vous que votre double microphone soit correctement positionné et dirigé vers le conducteur. La voix du conducteur risque sinon d'être atténuée, comme s'il s'agissait d'un bruit extérieur.*

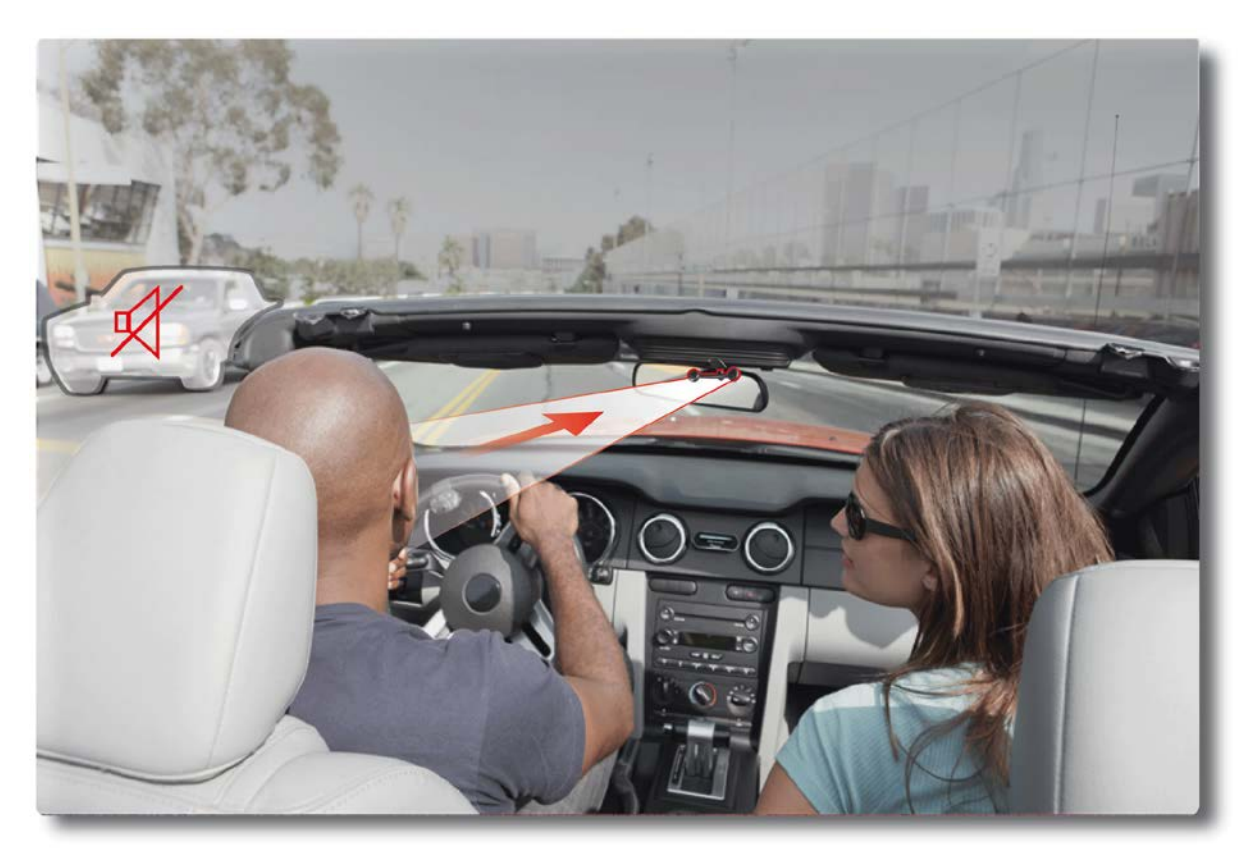

*Effet Détection de bruit latéral activé – Microphone correctement orienté*

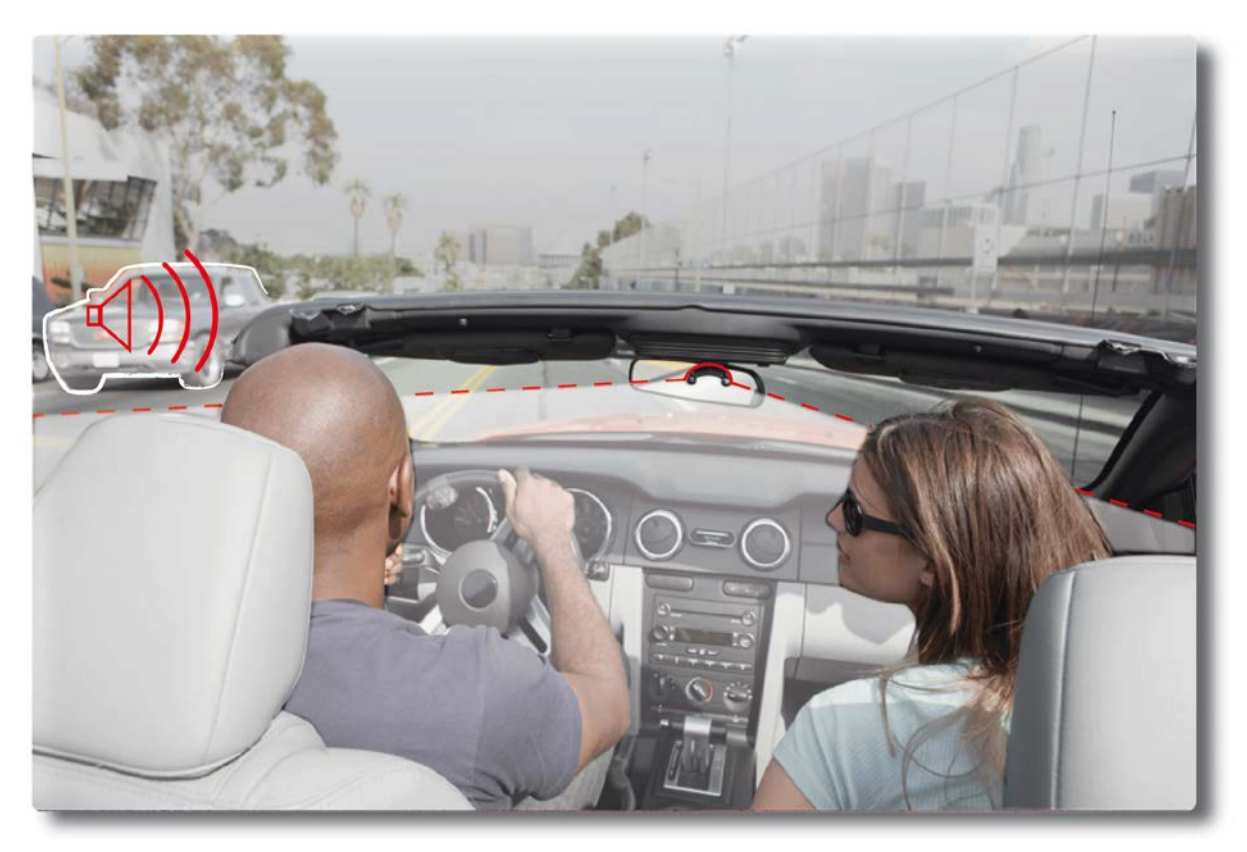

*Effet Détection de bruit latéral désactivé – Microphone non orienté vers le conducteur*

# <span id="page-28-0"></span>**Musique**

## <span id="page-28-1"></span>Utiliser le Parrot MKi9200 avec une source externe

#### *Notes :*

- Pendant la lecture d'un fichier musical, appuyez sur la touche pour revenir au menu.
- *A l'inverse, lorsque vous naviguez dans les menus, appuyez sur la touche pour revenir au lecteur.*

#### <span id="page-28-2"></span>Utiliser le Parrot MKi9200 avec un iPod / iPhone

*AVERTISSEMENT : Assurez-vous que votre iPod est mis à jour avant de l'utiliser avec le Parrot MKi9200.* Compatibilité • Si vous utilisez un iPod Mini, iPod Photo, iPod 3G ou iPod Shuffle, connectez votre iPod au Parrot MKi9200 en utilisant le câble Jack. • Utilisez le connecteur iPod si vous utilisez un autre modèle d'iPod ou un iPhone. Lancer la lecture de fichiers musicaux • Si votre iPod / iPhone est connecté au Parrot MKi9200 via le connecteur iPod : 1. Appuyez sur la molette et sélectionnez iPod. 2. Sélectionnez un des critères de classement (artiste, album, morceaux, genre, playlist) et appuyez sur la molette. *Note : Utilisez les touches*  $K1$  et  $M$  pour naviguer plus facilement dans le *contenu de votre iPod.*

3. Sélectionnez le morceau et appuyez sur la molette.

• Si votre iPod est connecté au Parrot MKi9200 via le câble Jack, consultez la sectio[n Utiliser le Parrot MKi9200 avec un lecteur](#page-31-2)  [audio analogique.](#page-31-2)

Utiliser les applications audio avec le Parrot MKi9200

- A partir de la version 1.95, vous avez la possibilité d'utiliser les applications audio telles que Deezer ou Spotify.
- Pour cela, sélectionnez iPhone > Applications audio.

#### <span id="page-29-0"></span>Utiliser le Parrot MKi9200 avec une carte SD

*AVERTISSEMENT : Evitez de transférer sur votre clé USB / carte SD des morceaux avec un taux d'échantillonnage trop important. Les morceaux encodés sans perte de qualité audio peuvent ne pas être lus par le Parrot MKi9200.* 

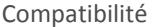

Vous pouvez utiliser les cartes SD suivantes avec le Parrot MKi9200 :

- SD, micro SD (avec adaptateur), mini SD (avec adaptateur)
- SDHC (class 2, 4, 6), mini SDHC (avec adaptateur), micro SDHC
- MMC, MMC plus, MMC mobile (avec adaptateur), MMC micro (avec adaptateur), RS-MMC mini (avec adaptateur)

Transférer des fichiers musicaux sur une carte SD

- 1. Insérez la carte SD dans l'emplacement prévu à cet effet.
- 2. Connectez le Parrot MKi9200 sur votre PC en utilisant un câble USB / mini-USB.

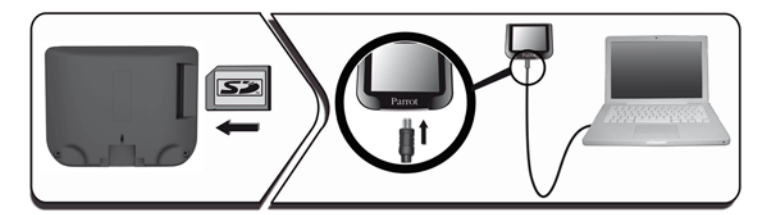

3. Transférez les fichiers musicaux comme s'il s'agissait d'une simple clé USB.

Lancer la lecture de fichiers musicaux

- 1. Insérez la carte SD dans l'emplacement prévu à cet effet.
- 2. Appuyez sur la molette et sélectionnez Carte SD. > Vous accédez au contenu de la carte SD.
	- Si les tags de vos fichiers audio sont correctement définis,

sélectionnez un des critères de classement (artiste, album, morceaux, genre, playlist) et appuyez sur la molette.

Si les tags de vos fichiers audio ne sont pas définis, sélectionnez Répertoires ou Répertoires simples.

*Note : Utilisez les touches*  $\mathbb{K}$  et  $\mathbb{M}$  pour naviguer plus facilement dans le *contenu de votre carte SD.*

3. Sélectionnez le morceau et appuyez sur la molette.

<span id="page-30-0"></span>Utiliser le Parrot MKi9200 avec un périphérique USB

#### *AVERTISSEMENT :*

- *Si votre Parrot MKi9200 est connecté à un iPhone et à une clé USB, l'iPhone sera prioritaire: vous pourrez seulement parcourir et lire le contenu de votre iPhone.*
- *Evitez de transférer sur votre clé USB / carte SD des morceaux avec un taux d'échantillonnage trop important. Les morceaux encodés sans perte de qualité audio peuvent ne pas être lus par le Parrot MKi9200.*
- 1. Connectez la clé USB ou le baladeur MP3 au Parrot MKi9200 en utilisant le câble USB.
- 2. Appuyez sur la molette et sélectionnez USB. > Vous accédez au contenu du périphérique USB.
	- Si les tags de vos fichiers audio sont correctement définis, sélectionnez un des critères de classement (artiste, album, morceaux, genre, playlist) et appuyez sur la molette.
	- Si les tags de vos fichiers audio ne sont pas définis, sélectionnez Répertoires ou Répertoires simples.

**Note :** Utilisez les touches  $\mathbb{K}$  et  $\mathbb{W}$  pour naviguer plus facilement dans le contenu de votre clé USB / *baladeur MP3.*

3. Sélectionnez le morceau et appuyez sur la molette.

### <span id="page-31-0"></span>Utiliser le Parrot MKi9200 avec un lecteur audio connecté par Bluetooth

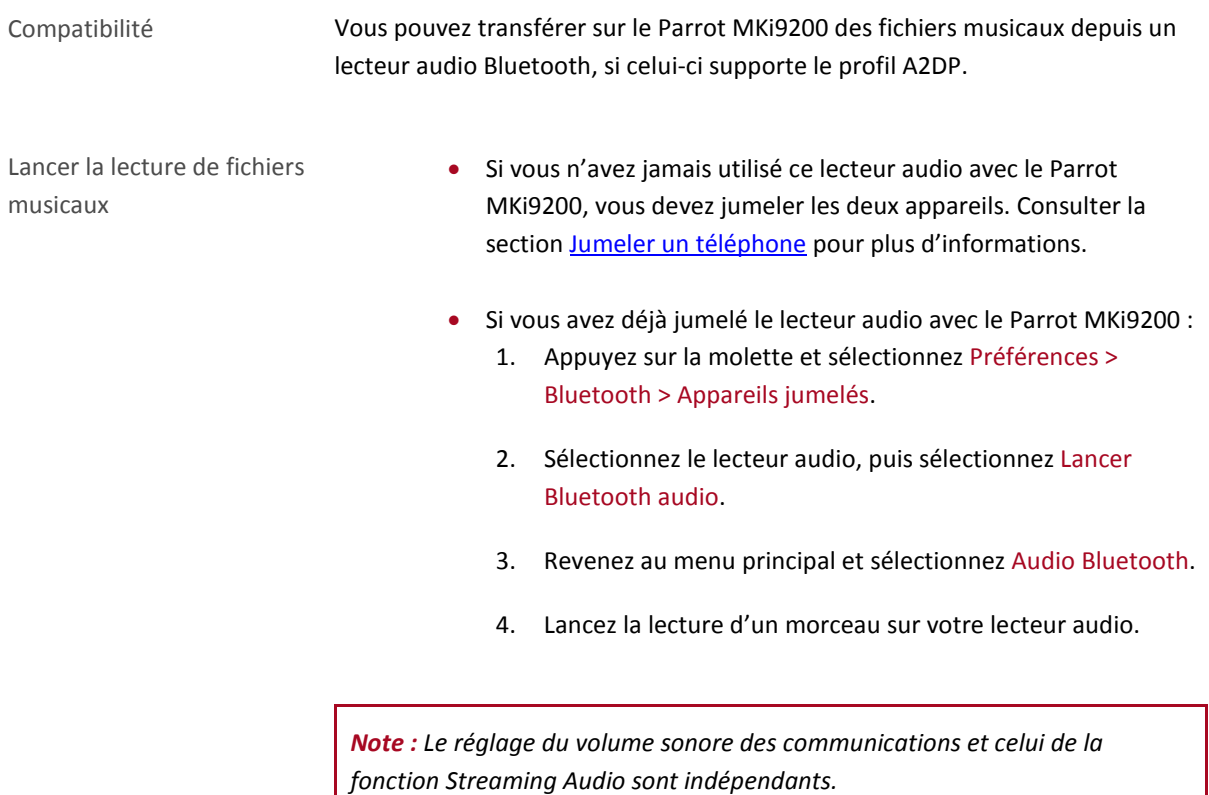

### <span id="page-31-2"></span><span id="page-31-1"></span>Utiliser le Parrot MKi9200 avec un lecteur audio analogique

- 1. Connectez votre lecteur audio au Parrot MKi9200 en utilisant le câble Jack.
- 2. Appuyez sur la molette et sélectionnez Entrée ligne.
- 3. Lancez la lecture d'un morceau sur votre lecteur audio.

*AVERTISSEMENT* **:** *Les fonctions Précédent/Suivant et avance/retour rapides ne sont pas disponibles si le Parrot MKi9200 est relié au lecteur audio via le connecteur Jack.*

# <span id="page-32-0"></span>**Commandes**

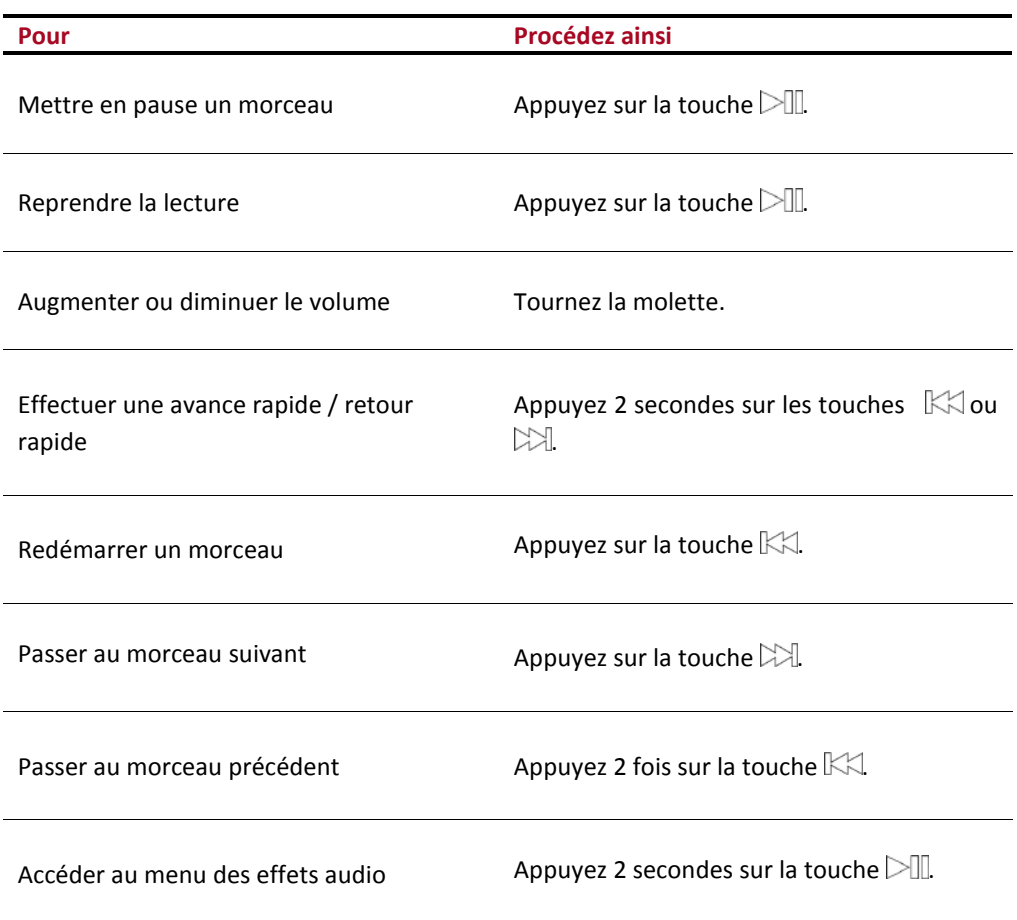

## <span id="page-33-0"></span>Paramètres

### <span id="page-33-1"></span>Affichage des pochettes

Vous avez la possibilité d'afficher la pochette de l'album en cours de lecture si celle-ci est incluse au fichier audio.

Associer une image à un album Si aucune image n'est incluse dans les tags de vos fichiers audio, vous pouvez ajouter une image en format .jpg dans le dossier correspondant. Si plusieurs images sont présentes dans le dossier, le Parrot MKi9200 affiche en priorité celle nommée cover.jpg.

*AVERTISSEMENT : Le poids de l'image doit être inférieur à 1 Mo.*

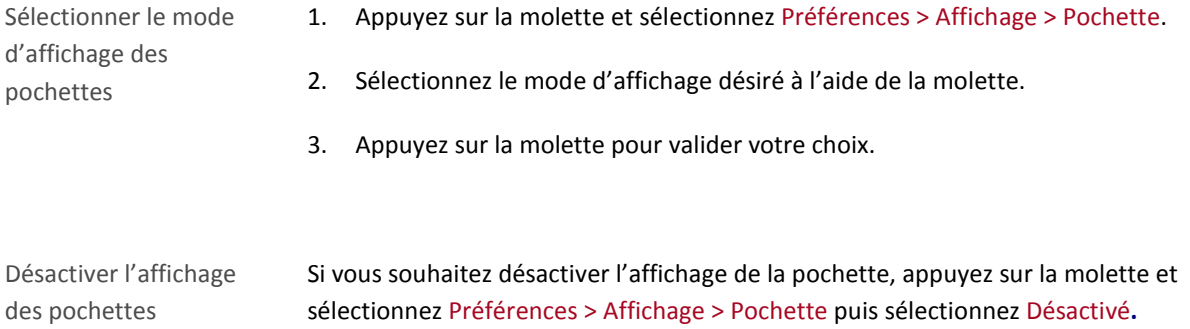

### <span id="page-33-2"></span>Modifier les paramètres audio

*Note* : *Appuyez quelques secondes sur la touche*  $\geq \mathbb{I}$  pour accéder au menu des effets audio pendant la lecture *d'un fichier musical.*

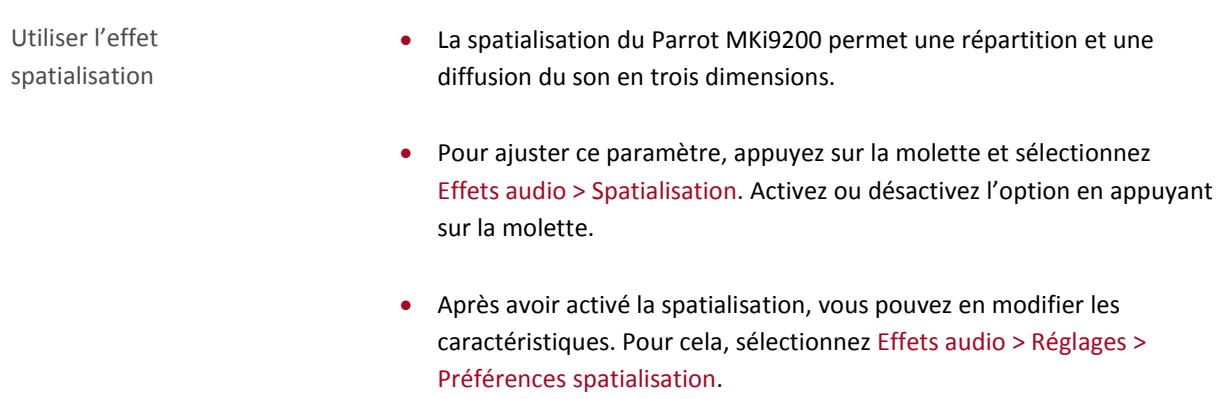

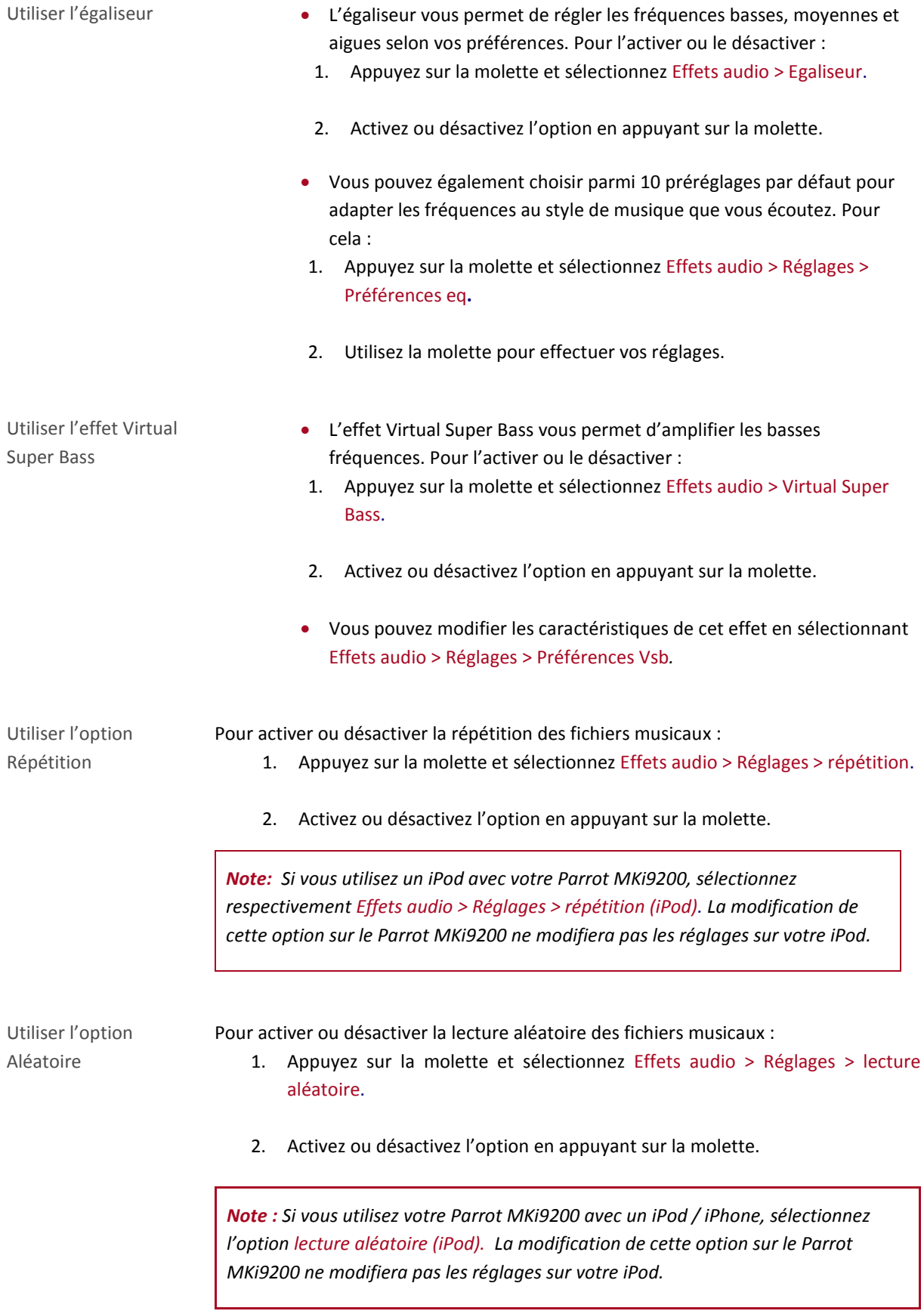

Désactiver le Mute on Streaming

- Cette option, activée par défaut, permet d'automatiquement désactiver le son de la radio lorsqu'une source de musique est sélectionnée et jouée.
- Vous avez la possibilité de désactiver cette option mais cela ne présente un intérêt que si vous utilisez la sortie line-in. Pour écouter la musique, vous devrez sélectionner la source auxiliaire sur votre autoradio. Pour désactiver l'option :
	- 1. Appuyez sur la molette et sélectionnez Préférences > Audio > Mute on Streaming**.**
	- 2. Désactivez l'option en appuyant sur la molette.